### 2.1 Installation Videos

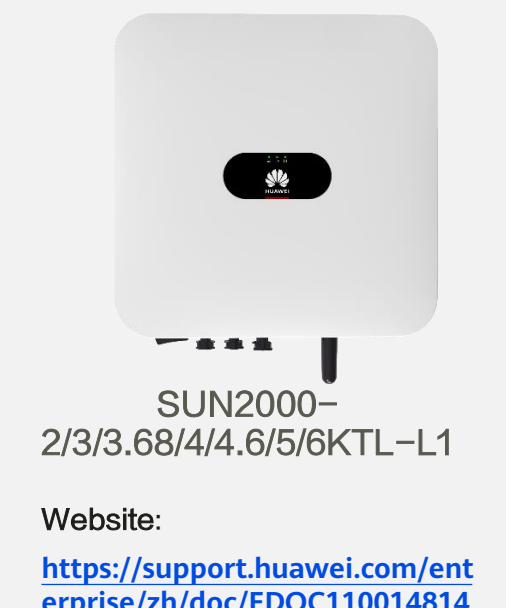

**erprise/zh/doc/EDOC110014814 [7?idPath=22892350|21439560|79](https://support.huawei.com/enterprise/zh/doc/EDOC1100148147?idPath=22892350|21439560|7921563|21102413|22027611) 21563|21102413|22027611**

**QR Code:** 

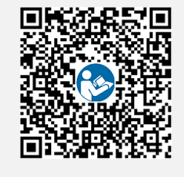

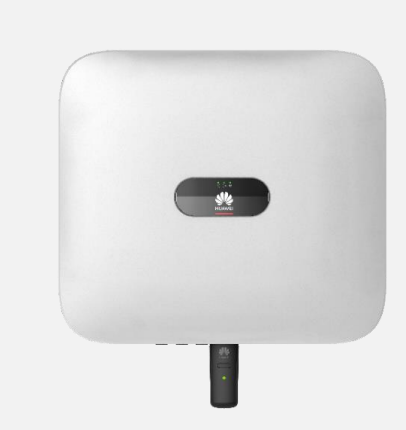

SUN2000-3/4/5/6/8/10KTL-M1

Website: [https://support.huawei.com/ent](https://support.huawei.com/enterprise/zh/doc/EDOC1100066770) erprise/zh/doc/EDOC11000667 70

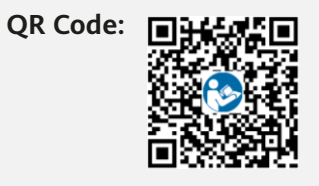

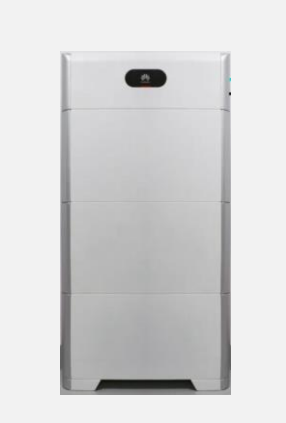

#### LUNA2000-(5-30)-S0

#### Website:

[https://support.huawei.com/ent](https://support.huawei.com/enterprise/zh/doc/EDOC1100182358?idPath=22892350|21439560|7921563|21102413|23448309) erprise/zh/doc/EDOC11001823 58?idPath=22892350%7C21439 560%7C7921563%7C21102413 %7C23448309

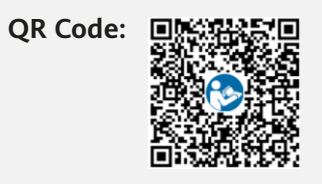

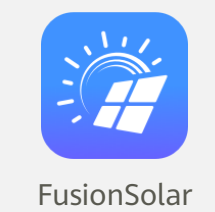

#### **FusionSolar APP**

**Website**:

[https://support.huawei.com/ente](https://support.huawei.com/enterprise/zh/doc/EDOC1100165057) rprise/zh/doc/EDOC1100165057

**QR Code:** 

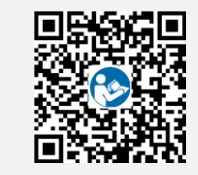

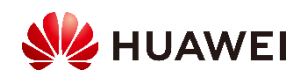

### Documentation Links

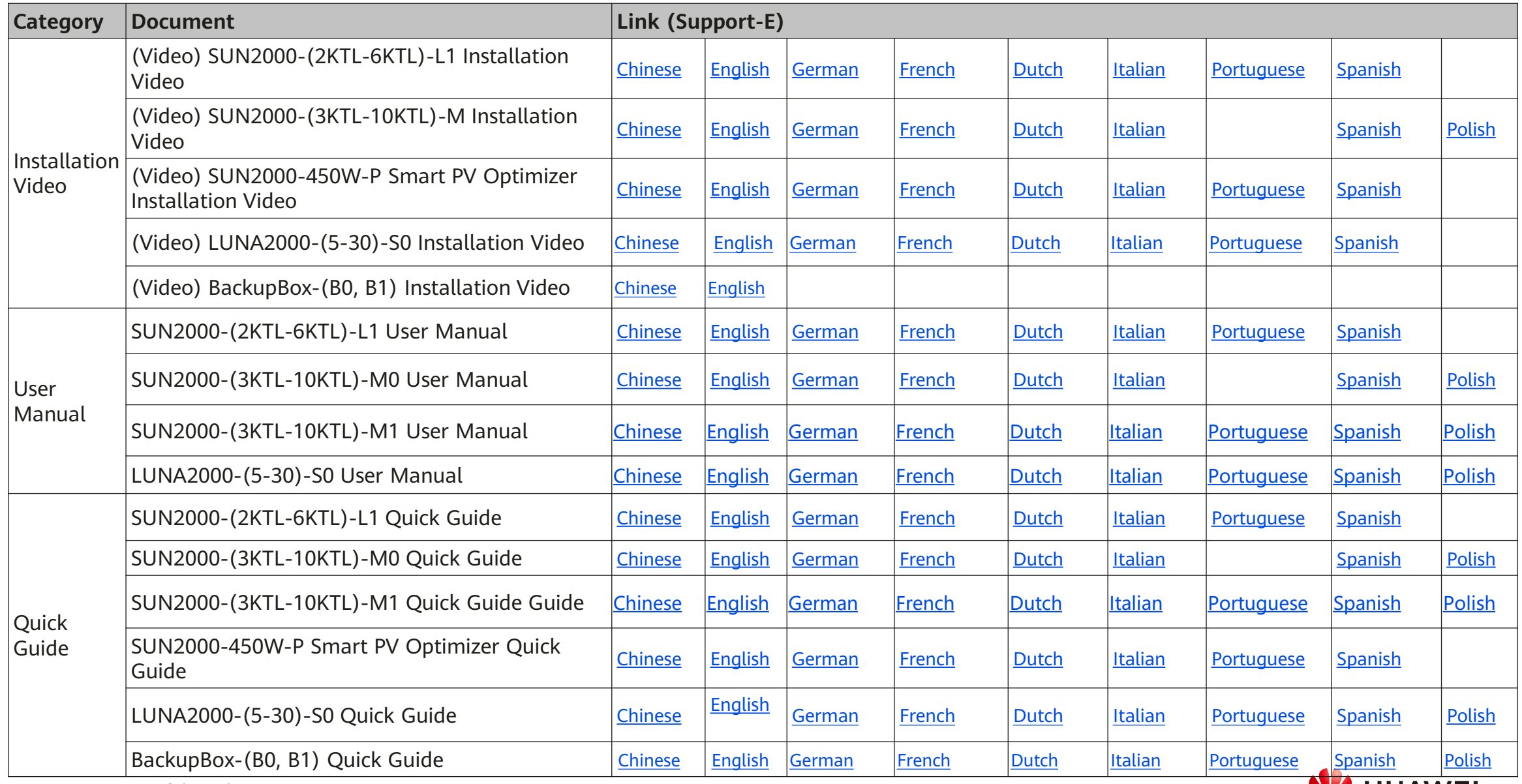

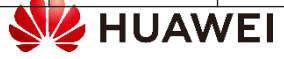

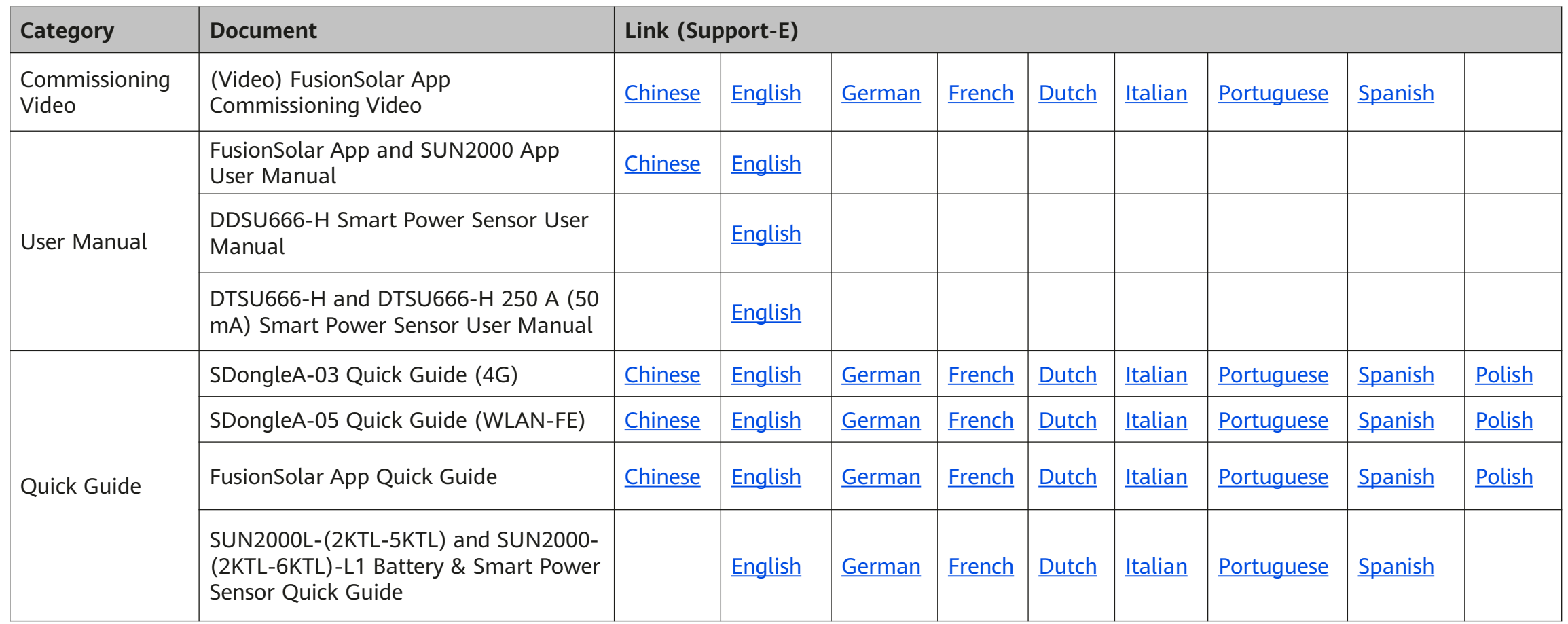

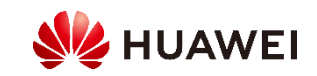

# HiKnow App

1. Download the **HiKnow** app.

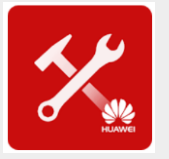

**Method 1:** Scan the QR code.

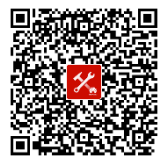

- **Method 2:** Search for **Enterprise Support** on the following platforms: **Android:** Huawei AppGallery (or [https://appstore.huawei.com\)](https://appstore.huawei.com/); Google Play (or [https://play.google.com\)](https://play.google.com/)
- **iOS:** App Store

2. Choose **Products** > **Network Energy** > **FusionSolar PV > SUN2000/SUN2000MA/…** > **Product Info** to obtain the required documents.

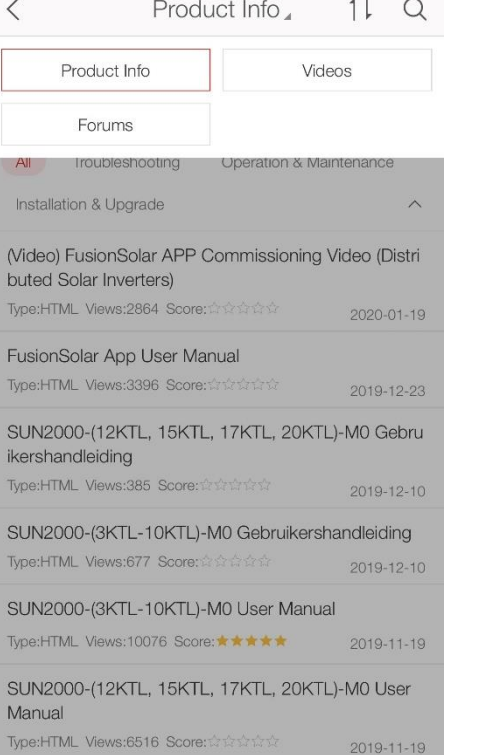

3. Choose **iKnow** > **Enterprise Network Energy** > **Enterprise Solar Inverter** and use keywords to quickly search for required information.

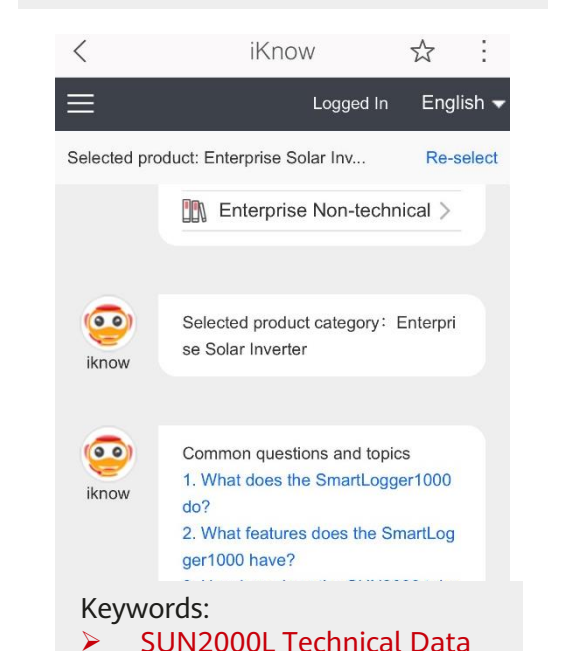

 SUN2000MA Technical Data SUN2000 Technical Data

M

send

Enter keywords or a phrase. F...

4. Choose **Forums** > **Enterprise Network Energy** > **Network Energy** > **Smart PV** to participate in the discussion.

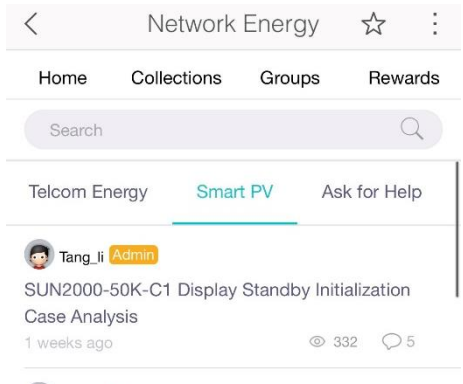

**a** eugen Export limitation configuration on Smartlogger3000A  $\odot$  150  $\odot$  1 3 days ago basking\_in\_the\_sun2000 Data logger for sun2000 (residential) 4 days ago  $③ 106$ 

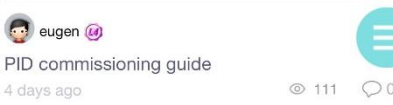

#### **Web link for iKnow: <https://support.huawei.com/iknow/?source=SupportE> Web link for the forum: <https://forum.huawei.com/enterprise/en/Network-Energy/forum/100027?typeid=2313>**

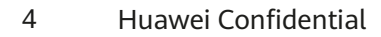

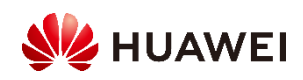

### HiKnow App – How to Obtain Documents

Method 1: Tap **Fusion Solar PV**, select a product, and query documents.

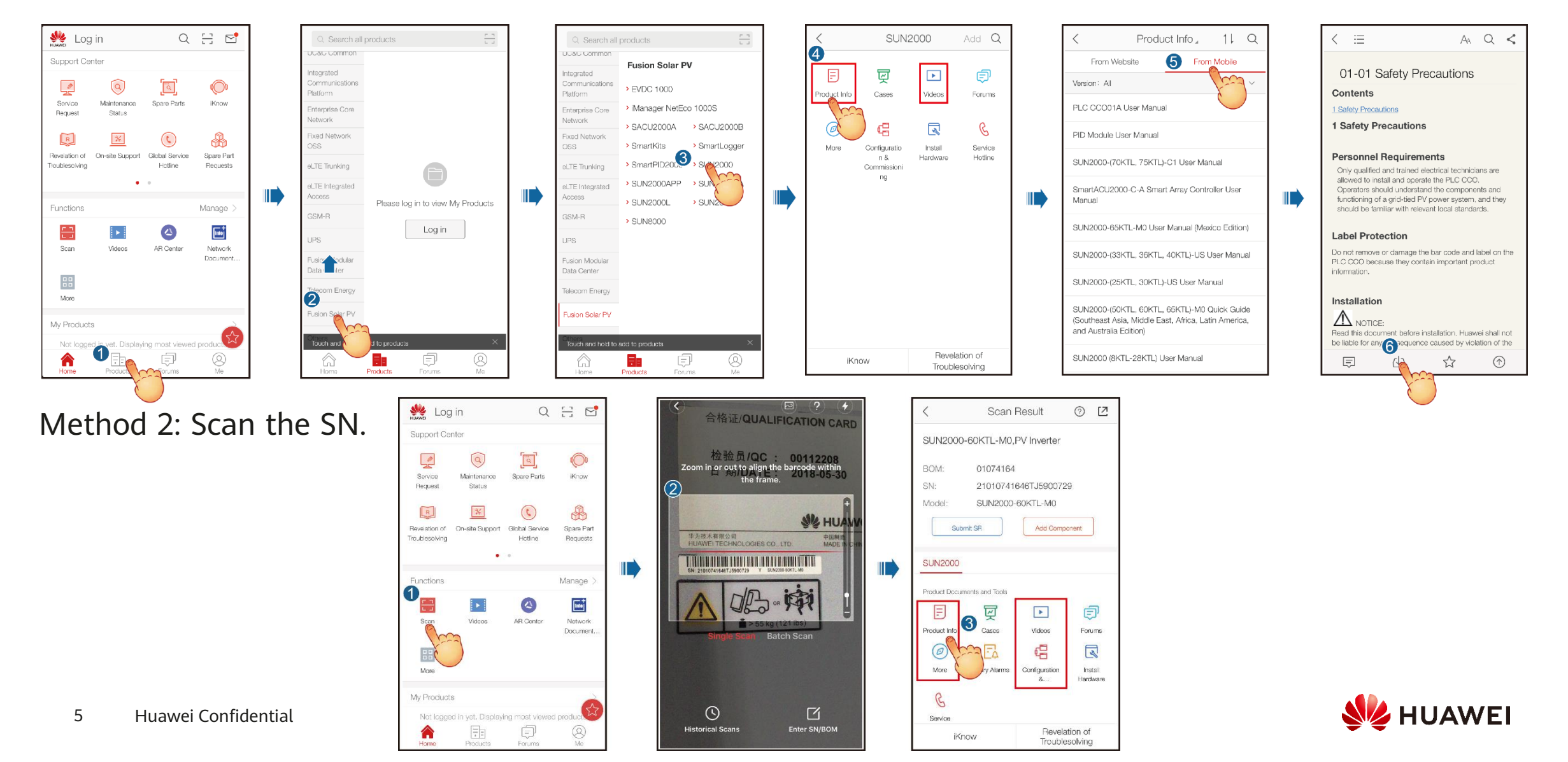

# HiKnow App – How to Use iKnow

Keywords:

▶ SUN2000L Technical Data Web ▶ SUN2000MA Technical Data **SUN2000MA**  $\sqrt{2}$  $\triangleright$  SUN2000 Technical Data Please select: **iKnow** Technical Data | Protection Technical Data | Output Technical Data | Input Technical Data | Communication Technical Data | Cable Technical Data | Common Parameters App iKnow ☆ iKnow ☆ iKnow ☆ SUN2000MA Technical Data | Cable  $\equiv$ ≡ Logged In English  $\blacktriangledown$ Logged In English  $\overline{\phantom{a}}$  $\equiv$ Logged In English  $\overline{\phantom{a}}$ please select: SUN2000-8KTL-M0 Cable Specifications SUN2000-8KTL-M0 (Australia) Cable Specifications Selected product: Enterprise Solar Inv... Re-select Selected product: Enterprise Solar Inv.. Re-select Selected product: Enterprise Solar Inv.. Re-select SUN2000-6KTL-M0 Cable Specifications SUN2000-5KTL-M0 Cable Specifications SUN2000-20KTL-M0 Cable Specif  $\bullet$ SUN2000MA Technical Data Technical Data | Cable  $\bigcap$ SUN2000-4KTL-M0 Cable Specifications SUN2000-3KTL-M0 Cable Specifications ications w0031 SUN2000-20KTL-M0 Cable Specifications SUN2000-17KTL-M0 Cable Specifications w0031 w0031 4424 4424 4424 SUN2000-15KTL-M0 Cable Specifications SUN2000-12KTL-M0 Cable Specifications  $\circ$  $\circ$ **SUN2000MA** SUN2000MA Technical Data | Cable  $(0.0)$ SUN2000-20KTL-M0 Cable Specific SUN2000-10KTL-M0 (Australia) Cable Specifications SUN2000-10KTL-M0 Cable Specifications Please select: please select: ations Technical Data | Cable iKnow **iKnow** iKnow Cable Specifications: Technical Data | Protection SUN2000-8KTL-M0 Cable SUN2000-20KTL-M0 Cable Specifications SUN2000 17KTL M0 Cable Specifications Specifications PE cable:  $\geq 10$  mm<sup>2</sup> single SUN2000 15KTL M0 Cable Specifications SUN2000 12KTL M0 Cable Specifications **Technical Data | Output** -core outdoor copper cable SUN2000-8KTL-M0 (Austr SUN2000 10KTL M0 Cable Specifications SUN2000 10KTL M0 (Australia) Cable Specifications Technical Data | Input AC output power cable: 10alia) Cable Specifications 16 mm^2 outdoor copper cabl Technical Data | Communi SUN2000-6KTL-M0 Cable UN2000-20KTL-M0 Cable Specification DC input power cable: 4-6 cation Specifications mm^2 standard PV cable Technical Data | Cable Signal cable: 0.2-1 mm^2 o SUN2000-5KTL-M0 Cable utdoor shielded twisted pai SUN2000-20KTL-M0 Cable Specifications Technical Data | Cable Technical Data | Common r cable Specifications Cable Specifications: Related operations: User M Parameters SUN2000-4KTL-M0 Cable anual PE cable: ≥ 10 mm^2 single-core outdoor copper cable AC output power cable: 10-16 mm^2 outdoor copper cable  $\mathbf{0}$ Enter keywords or a phrase. F...  $\circledcirc$ Enter keywords or a phrase. F...  $\overline{\mathbb{C}}$ Enter keywords or a phrase. F... DC input power cable: 4-6 mm^2 standard PV cable Signal cable: 0.2-1 mm^2 outdoor shielded twisted pair cable Related operations: User Manual

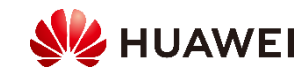

### **PV String Design in the Scenario Without Optimizers** 2.3 Comparison Between Normal and Long String Design

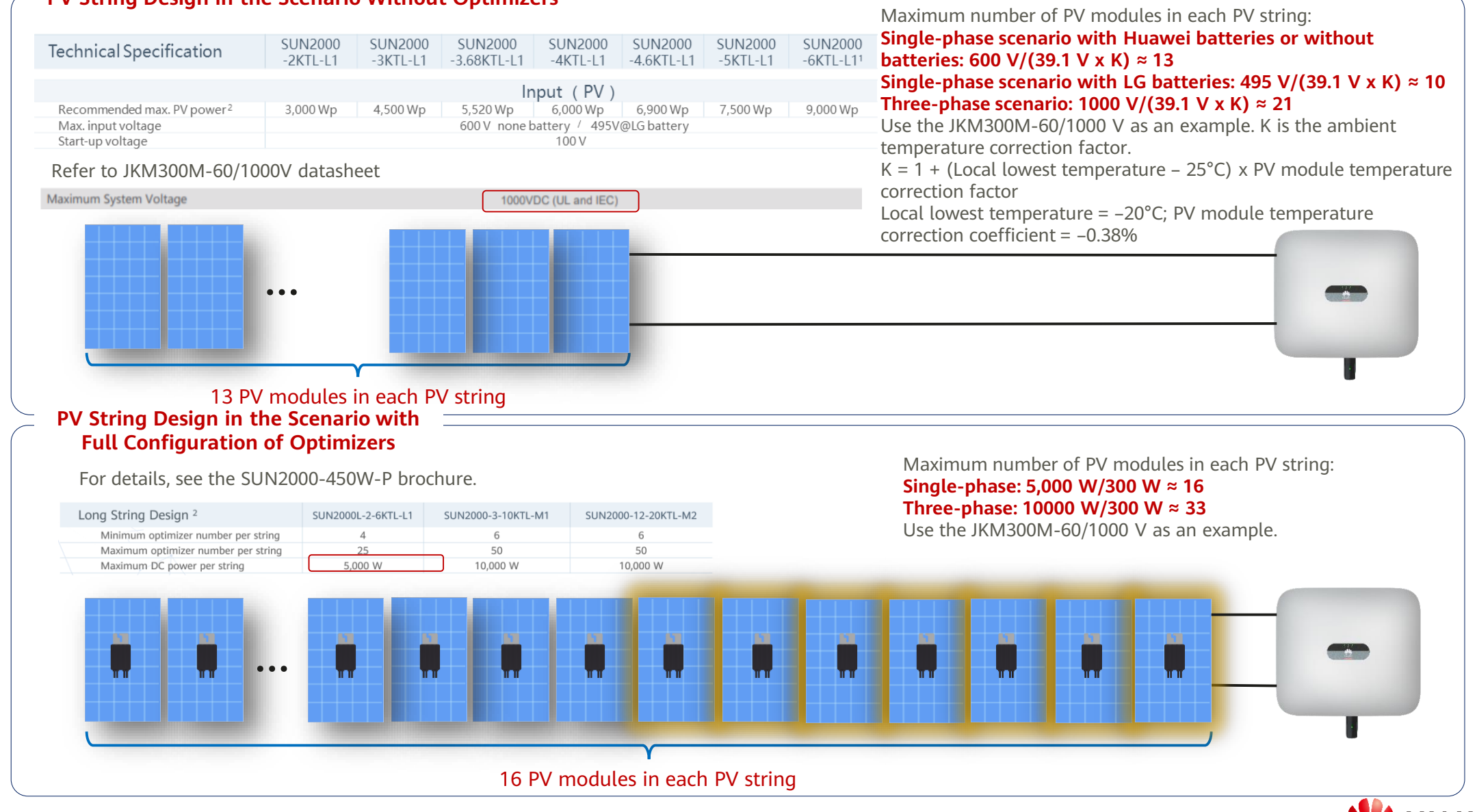

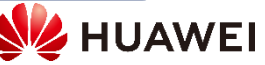

## 2.4 Connecting the Optimizer

1. Connect the optimizer input power cables.

2. Connect the positive probe of the multimeter to the positive output terminal of the optimizer and the negative probe to the negative output terminal. Check the output voltage and resistance of a single optimizer.

3. Check that the optimizer is normal, and connect the output power cables to the optimizer. Measure the PV string resistance when the sunlight is sufficient.

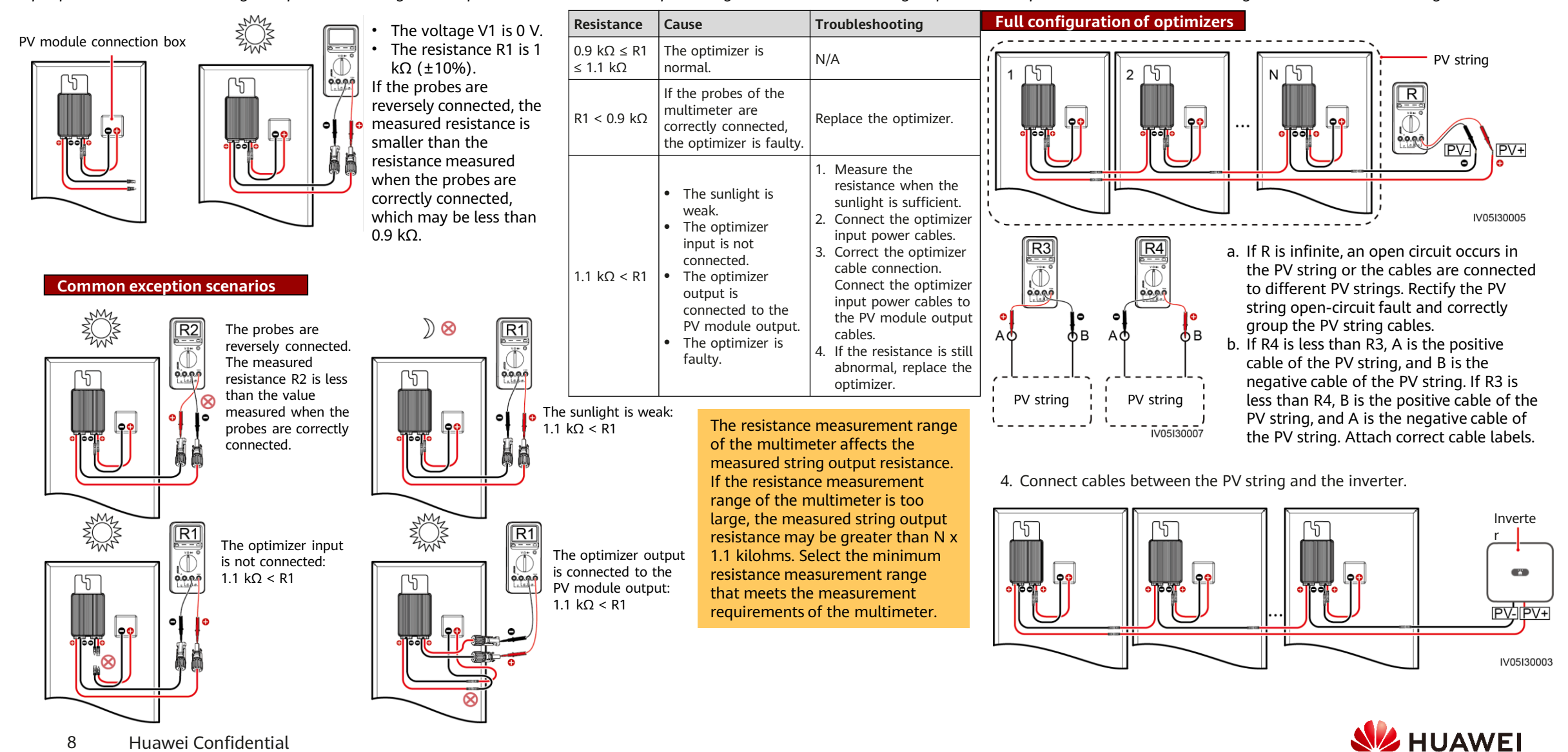

## **Fault Mode Symptom Alarm** (Full configuration of optimizers) PV string reverse connection

Inverter alarm: Abnormal PV Module Configuration

Inverter alarm: PV string reversed (ID = PV string

Optimizer alarm: Abnormal

Optimizer alarm: Abnormal

1 reversely connected

۵l

output voltage

 $(1D = 3)$ 

number)

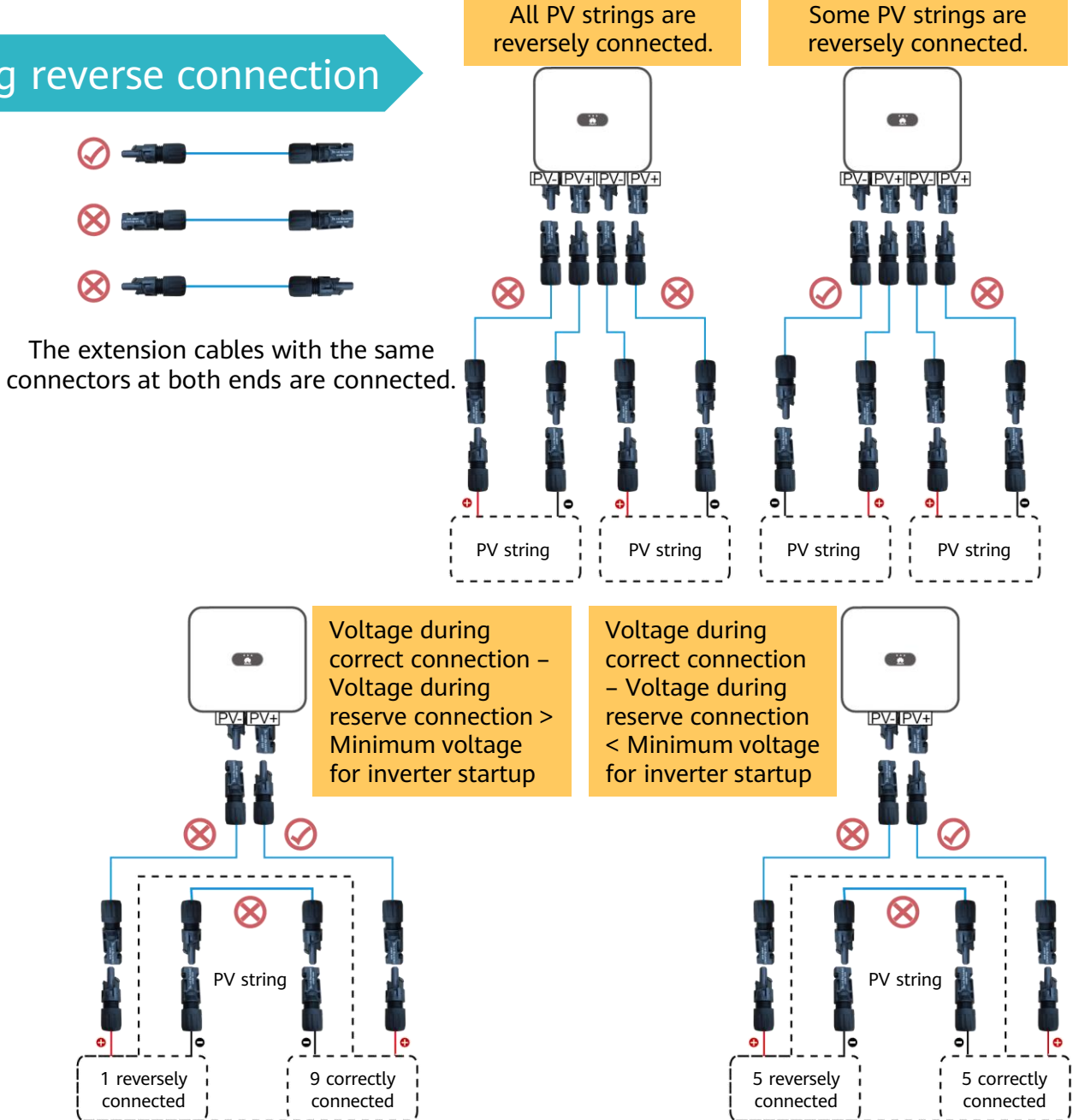

All PV strings are reversely connected.

Some PV strings are reversely connected.

Some optimizers of PV strings are reversely connected: Voltage during correct connection – Voltage during reserve connection > Minimum voltage for inverter

Some optimizers of PV strings are reversely connected: Voltage during correct connection – Voltage during reserve connection < Minimum voltage for inverter

startup

startup

The networking is normal. Voltages of all PV strings are low and cannot be adjusted. The inverter is in the irradiation detection

The networking is normal, with a backfeed current from the faulty PV string to the inverter.

The networking is normal. After the inverter is connected to the

PV strings can output

The networking is normal. After the inverter is connected to the power grid, the abnormal PV strings can not work.

power grid, the abnormal  $|$  output voltage

state.

power.

#### PV string resistance exception

**The resistance of PV strings configured with optimizers is infinite.** Causes:

- There is a disconnected point in the PV string.
- Optimizer installation is optional.

Troubleshooting:

- 1. Set the multimeter to the voltage mode and measure the PV string voltage. The PV string voltage should be 0 V. If the PV string voltage is not 0 V, some PV modules are not connected to optimizers. Check the PV string cable connections.
- 2. If the voltage is 0 V, then the cables are not in the same PV string, the optimizer cables in the PV string are not properly connected, or there is a disconnected point in the PV string.
- 3. Check that the two cables to be tested are in the same PV string.
- 4. PV string cable connection detection method: Disconnect PV strings from the middle, measure the resistance after disconnection, and repeat this step to narrow down the fault scope.
- 5. Narrow down the fault scope to the last optimizer and rectify the fault based on the measured resistance of the optimizer.

#### **The resistance of PV strings configured with optimizers is not infinite but is greater than 100 kΩ.**

Causes:

Some optimizers in the PV string are not connected to PV modules, or the input and output of some optimizers are reversely connected. Troubleshooting:

- 1. PV string cable connection detection method: Disconnect PV strings from the middle, measure the resistance after disconnection, and repeat this step to narrow down the fault scope.
- 2. Narrow down the fault scope to the last optimizer and rectify the fault based on the measured resistance of the optimizer.

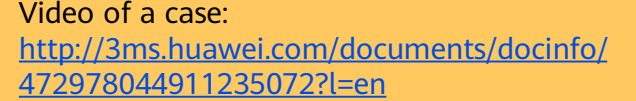

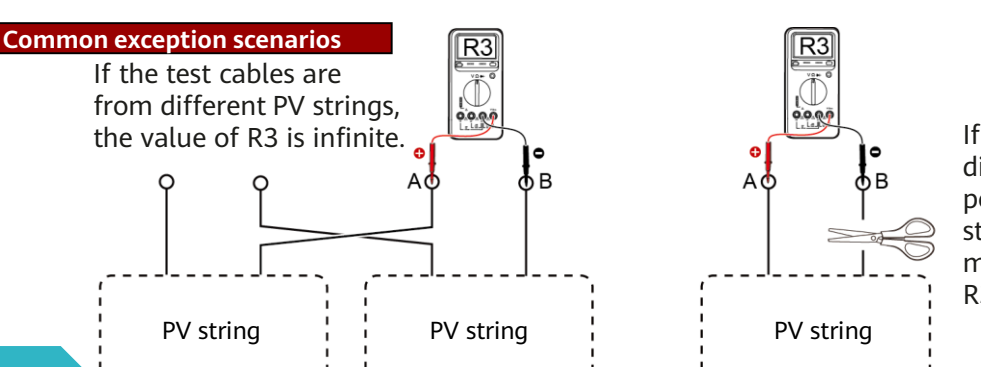

### Optimizer-related alarms

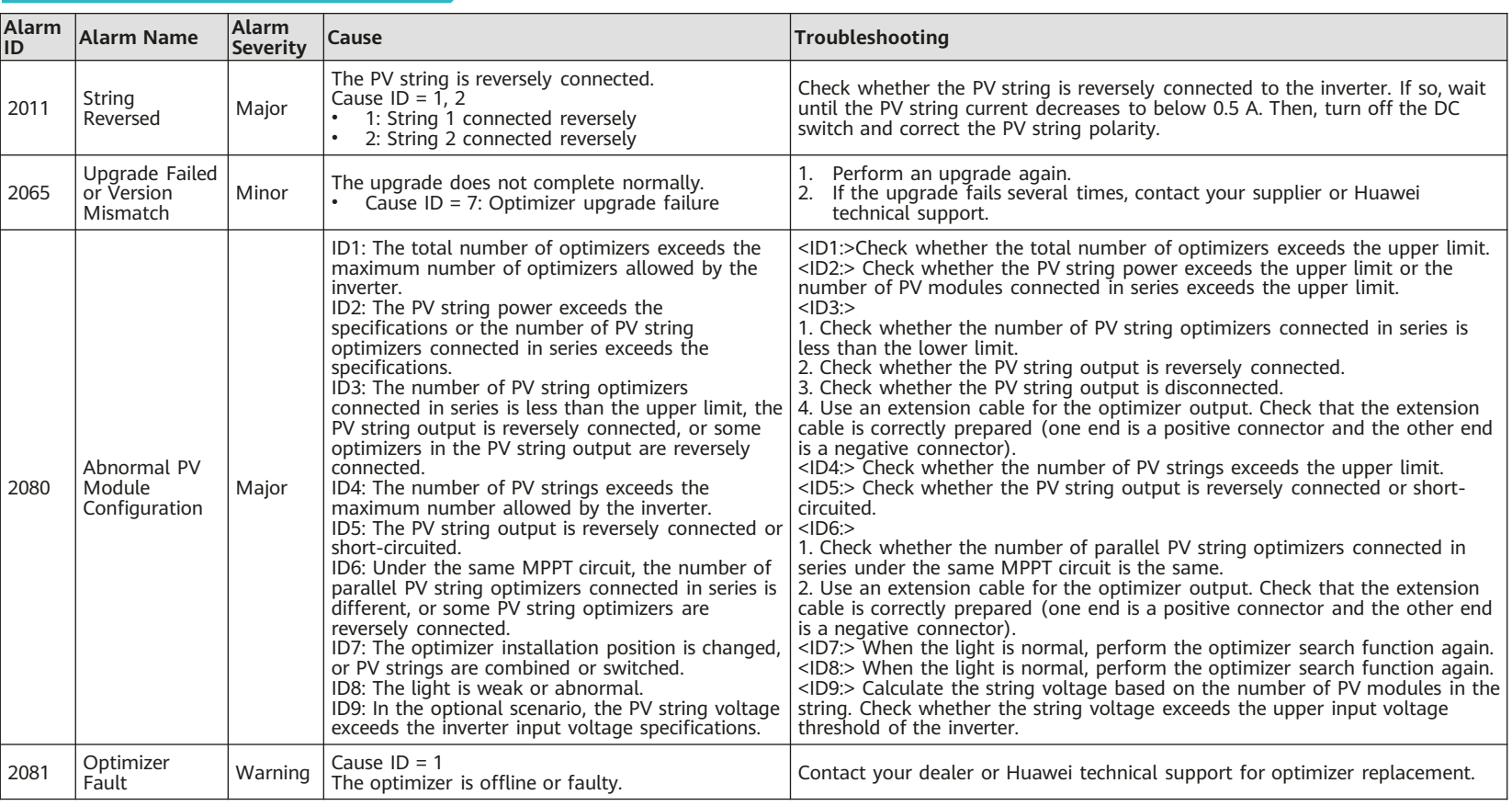

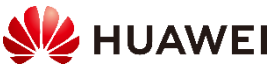

If there is a disconnected point in the PV string, the measured value R3 is infinite.

#### Optimizer fault alarm

When the inverter generates an optimizer fault alarm, perform the following steps to view the optimizer status to obtain the fault alarm information:

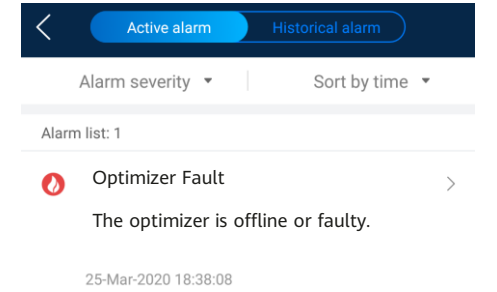

- 1. Open the FusionSolar app, log in to intl.fusionsolar.huawei.com using the installer account, choose **My** > **Device commissioning**, and connect to the WLAN hotspot of the inverter.
- 2. Select **installer**, enter the login password, and tap Log In. The device commissioning page is displayed.
- 3. Choose **Device Monitoring**, select the PV string, and check the optimizer status.

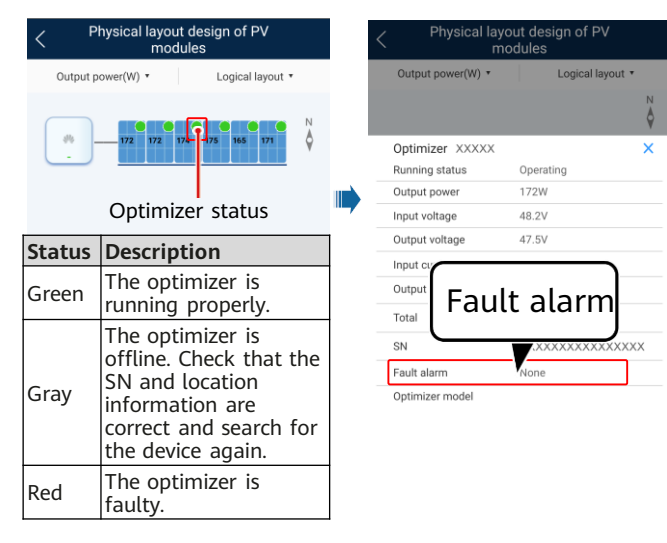

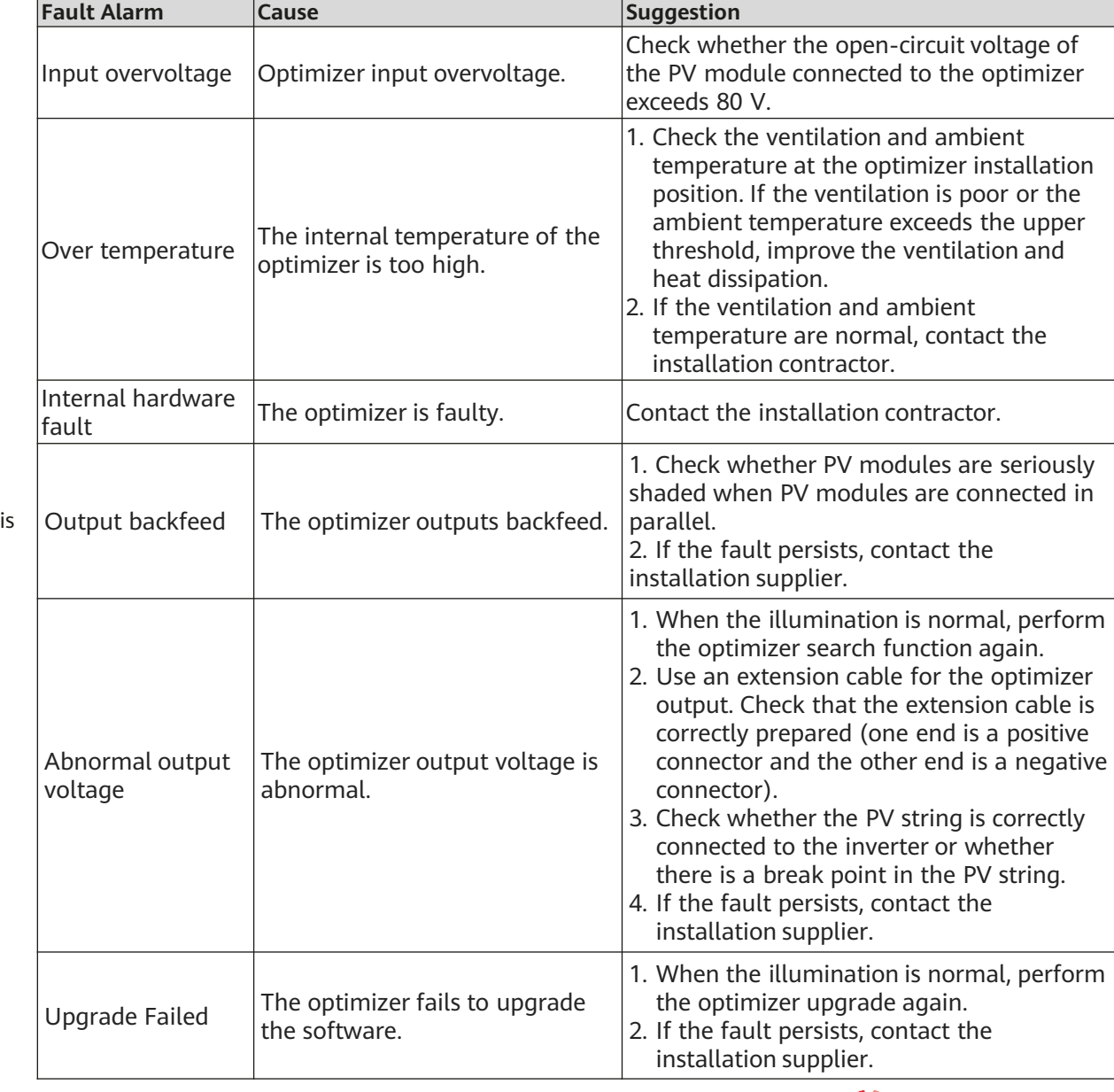

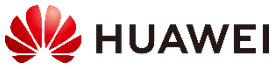

### **Resistance measurement example**

The positive and negative polarities of a PV string configured with optimizers are determined based on the ratio of the resistance by common measurement to the resistance by reverse measurement.

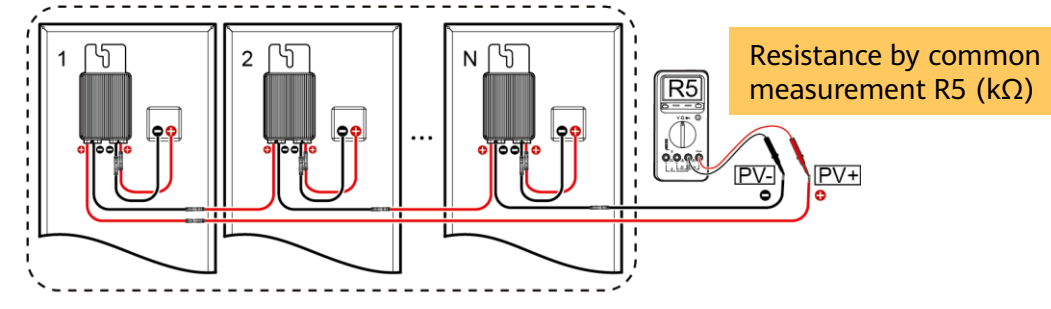

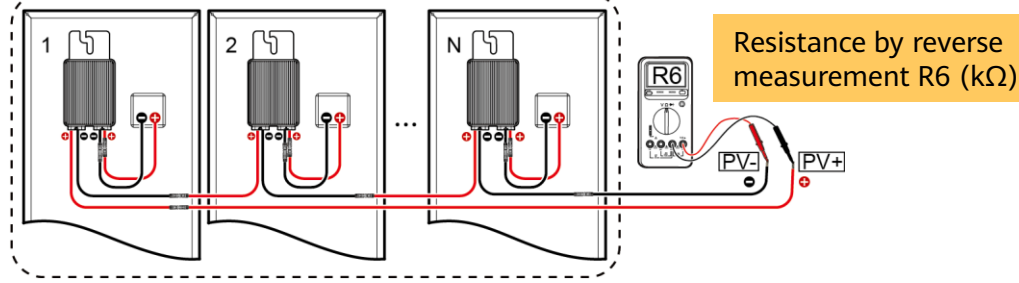

Resistance by common measurement/Resistance by reverse measurement = R5/R6 Precision = (R5/Number of optimizers – 1 k $\Omega$ )/1 k $\Omega$  x 100%

Measurement result analysis:

- The precision is related to the multimeter model.
- The precision is related to the number of optimizers.
- The resistance by common measurement is greater than the resistance by reverse measurement.

Note: The ratio on rainy days changes slightly, yet without affecting the measurement result.

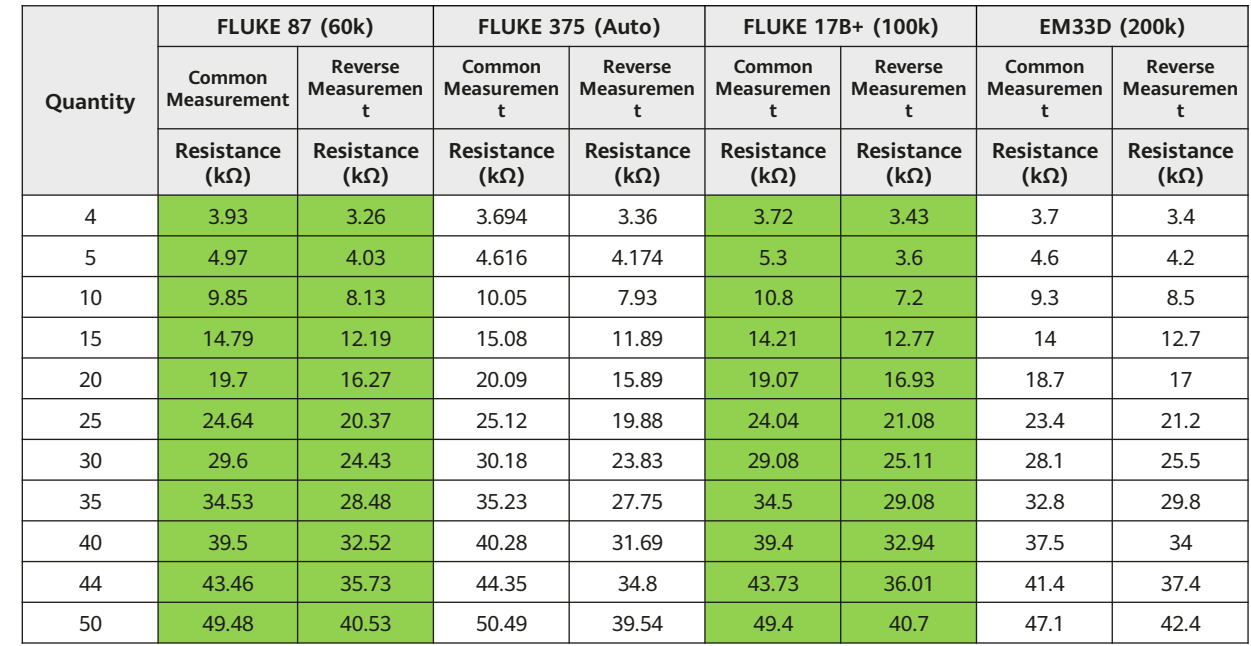

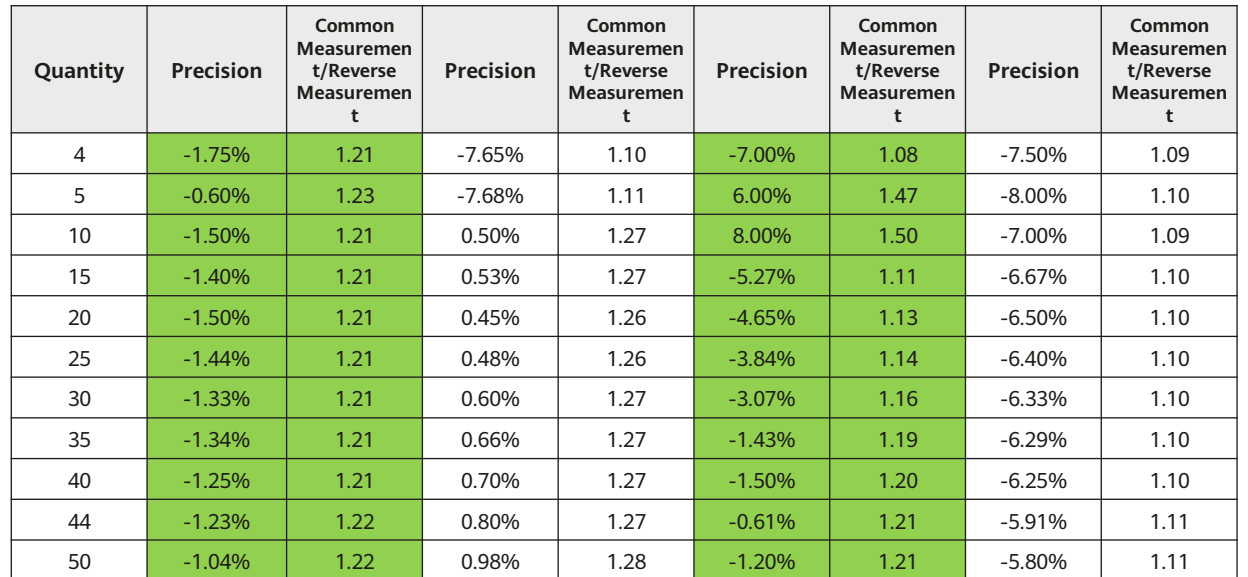

12 Huawei Confidential

The resistance measurement range of the multimeter affects the measured string output resistance. If the resistance measurement range of the multimeter is too large, the measured string output resistance may be greater than N x 1.1 kilohms. Select the minimum resistance measurement range that meets the measurement requirements of the multimeter.

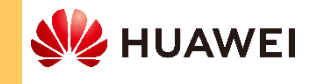

## 2.5 Connecting a Battery and Grid Meter

### SUN2000-2-6KTL-L1

- If an LG battery is configured, the PV string input voltage cannot exceed 495 V.
- The CAN\_H and CAN\_L ports of the battery are not used currently.
- The cable colors are for reference only.

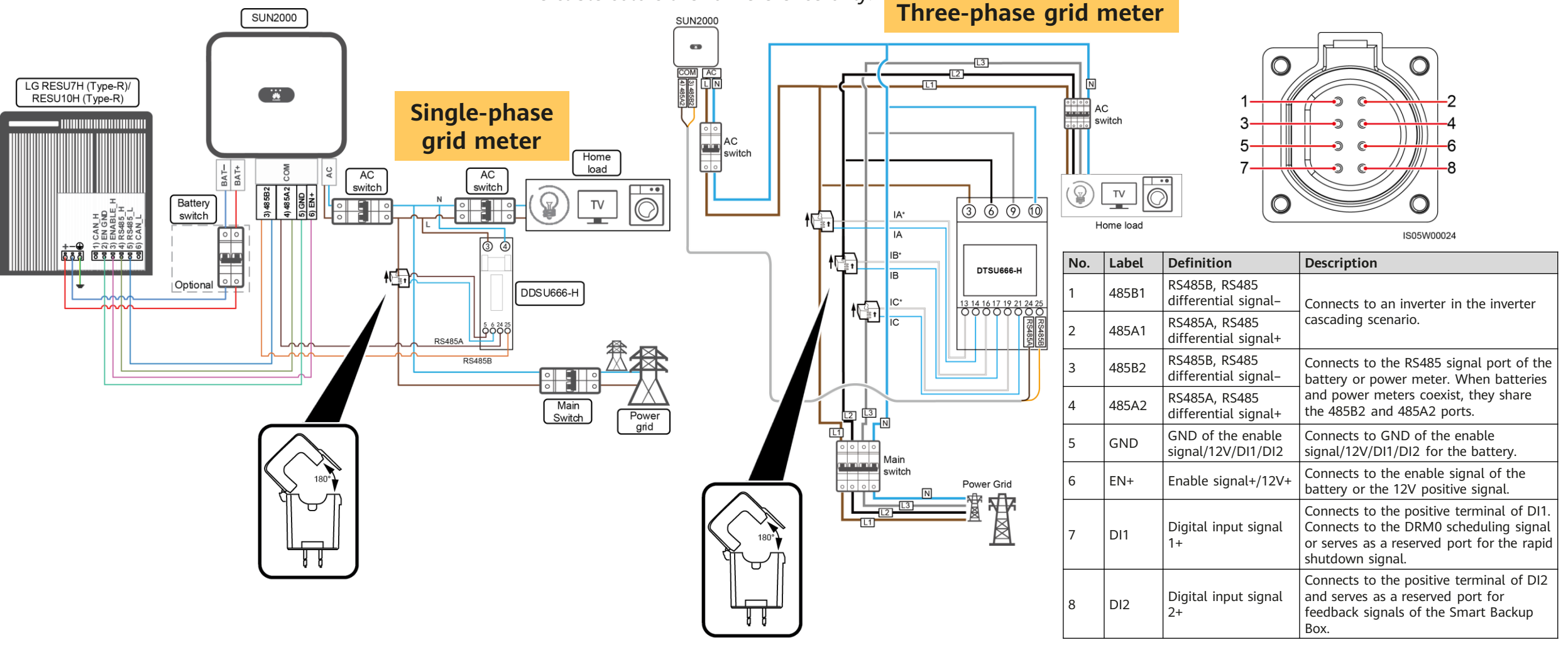

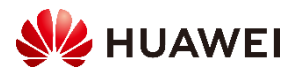

### Three-phase inverter

**Three-phase four-wire Three-phase three-wire**  $\overline{L3}$  $\overline{L3}$  $\bullet$  $\bullet$ N  $\Box$ ╓╖  $\overline{COM}$ **COM**  $AC$  $|0|0|0$ The shield The shield laver of the laver of the communications cable communications 合 翁  $\circledcirc \circledcirc$ |ලු  $\dot{\circledcirc}$  $\odot$   $\odot$  $\dot{\textcircled{3}}$ IA\* IA\* 忙面 다.<br>사 תח 'חל חר  $IA$ IA IB\* IB<sup>\*</sup> トロール かくしゅう かくしゅう かくしゅう かんしょう かいしゅう かいしゅう かいしゅう かいしゅう かいしゅう しゅうしょう ₹, DTSU666-H **DTSU666-H**  $IB$ **IB**  $10$ IC\* IC\* 13 14 16 17 19 21 24 25  $12$ 帽 悍 14  $\overline{IC}$  $IC.$ 15 16 **COM Pin Definition Function Description**  $\begin{array}{c|c}\n5 & \text{PE}\n\end{array}$  Shield layer  $\frac{1}{\text{grounding}}$  N/A In this scenario, the  $\mathbf{E}$ டி  $L2$  $L3$ L2 phase current  $\overline{\mathsf{N}}$ 冚 回 RS485A, transformer IB does Used for RS485 ololo not need to be connecting to 7 485A2 differential connected.the RS485 min dr <u>n dan dan da</u> signal+ signal port on the Smart RS485B,  $|0|0|0$ 雷 RS485 Power Sensor 9 | 485B2 to limit grid differential connection. signal– 图

cable

IH05N00001

IH05N00005 **WE HUAWEI** 

# 2.6 Verifying the Installation

If the DC input power cable is reversely connected and the DC switch is turned on, do not perform operations on the DC switch or the positive/negative connectors immediately. Otherwise, the device may be damaged. The caused device damage is not covered under any warranty or service agreement. Wait until the night when solar irradiance declines and the PV string current drops to below 0.5 A. Then set the DC switch to the OFF position, remove the positive and negative connectors, and correct the polarities of the DC input power cable.

### **Power-off for troubleshooting**

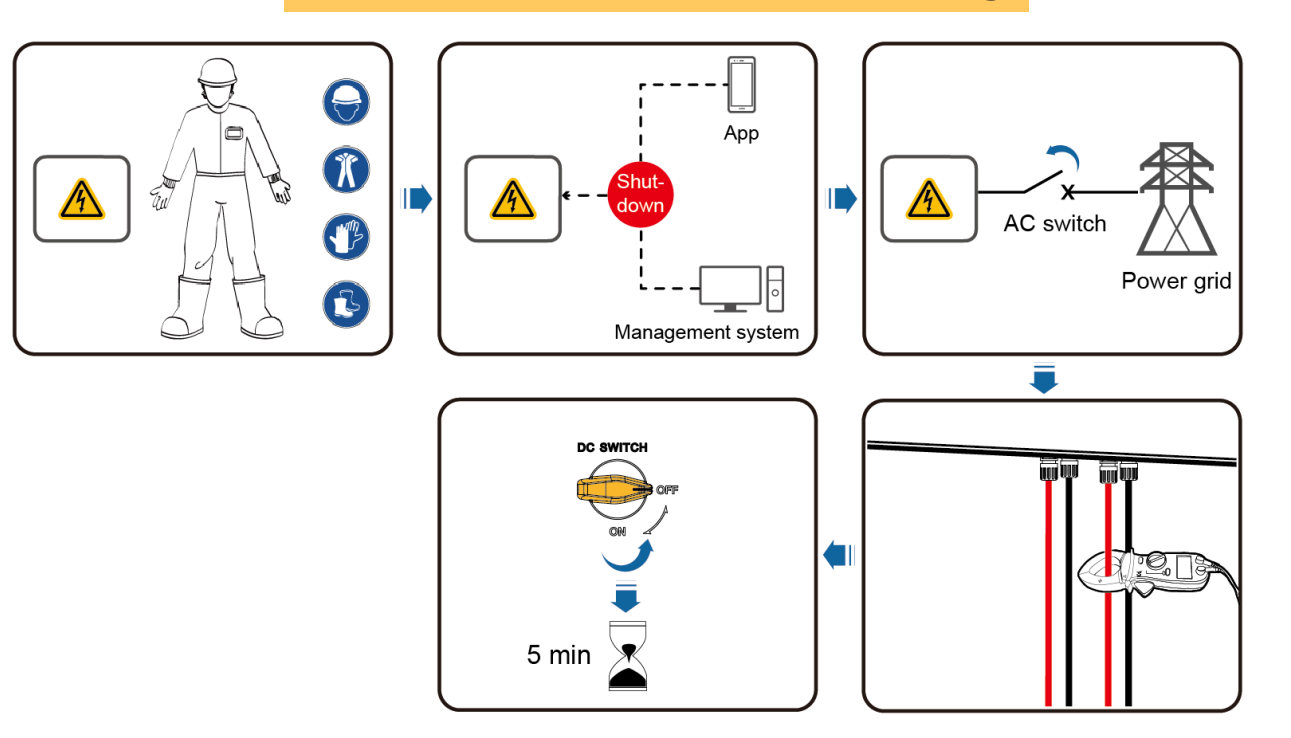

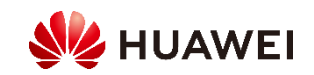